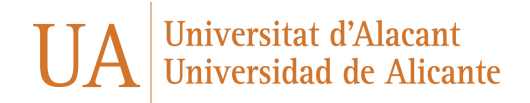

# **English Version**

**The video game manual in PDF format (**Utility, operation, keys, history, etc.) This document describes in detail the manual and the behavior of our video game "Looped".

### **History**

The history takes place with the presence of Indiana Ford, who one day finds a mythological creature in the sites of ancient Egypt. This was venerated by the ancient emperors as a sign of good fortune and prosperity. Ford began to inspect what the creature was like and it had a lot of similarity to what a dog would be today. However, it would have blue fur and greenish spots across its face.

Ford got to be his friend and decided to name his new co-worker and expedition partner. He was called Archi

Once Indiana and Archie left the temple, Indiana realized that he had lost his hat. Going back inside would be very risky because the temple was full of traps. It had already been an accomplishment for him to have avoided all the trap and puzzle areas of the temple.

Archi saw that Indiana was sad for having lost his hat. And he decided to go in and look for it.

At this moment the adventure of our main character begins. He will have to solve a series of maps with enemies / puzzles in order to reach the end. And, to return with the Indiana hat to continue adding new adventures together.

#### **OPERATION AND USE**

The operation of our game is made up of a main character with mechanics in which the player can only move in 4 directions (left, right, up, down).

The movement will be continuous, that is, when Archi begins to move, he will not be able to stop until he collides with another element.

Items you can collide with to stop your movement can be red blocks or the blue walls of the temple.

In addition, there will be enemies for Archi where he must avoid them. Otherwise, the level will be restarted.

The purpose of the map is always the same, to find the hole to be able to continue advancing through the temple until you reach the end of it.

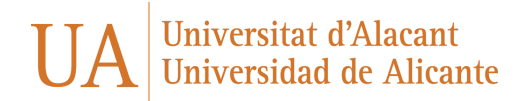

The hole on some maps may be blocked. The character will have to find all the shovels in order to clear the way.

Another element that may appear are crystals that are breakable. That is, once they are touched by something, they are destroyed.

The game can end in two ways:

- **First possibilit**y**:** Archi finally collects the hat from the final level by getting out of the temple.

- **Second possibility:** Archi manages to leave but without the hat due to the difficulty and complexity of the last level.

It can be observed that:

If you press **ESC**, you win with a hat

If you don't press **ESC**, different screens appear depending on the result.

**About the use ...** We can say that it is an individual use that is open to all audiences. This is because content suitable for all types of audiences is displayed. In addition, there will be levels that will be easier than others. For this reason, the player will be given the necessary experience to be able to overcome the levels even if some are more complex than others.

#### **Keys**

The main keys that LOOPED has are:

Menu related keys

**Key 1:** Once the game has loaded and the menu appears, we can use this key to start a game.

**Key 2:** Like key 1, key 2 and key 3 will appear in the main menu. The function of the key number 2 will be to display the game instructions. For example, which series of keys will be relevant for the correct operation of the video game.

**Key 3:** Key 3 is used as a function to show the credits in which the names of the members who have developed the game will be displayed.

**Enter key**: The Enter key will be used to return to the menu options once you choose options 1, 2 or 3 from the main menu. It also serves to exit the esc and endgame menus.

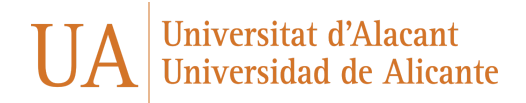

## **Keys for the operation and control of the video game.**

**OPQA keys:** To be able to handle our main character, Archi will be used:

- The **"O key"** for its movement to the left
- The **"P key"** for the right
- The **"Q key"** to go up
- The **"A key"** to go down.

R key: The **"R key"** can be used on any map. And, its function will be to be able to Retry on a map in case we have been stuck without a way to get to "X" element or place.

This function will always be available to the user in case for other reasons he decides to try again.

ESC key: The **"Escape key"** will be used to bring up a menu where the user will be asked if they want to:

- Continue the adventure until Archi finds the hat.
- Return to the initial menu screen.

Y key: The **"Y key"** will be in charge of exiting the ESC menu and returning to the initial menu.

N key: The **"N key"** will be the other one in charge of maintaining and returning to the state in which it was previously in the level in order to continue with the video game.

# **Spanish Version**

#### **Historia**

La historia transcurre con la presencia de Indiana Ford, el cual encuentra un día en los yacimientos del antiguo Egipto una criatura mitológica que veneraban los antiguos emperadores como señal de buena fortuna y prosperidad. Ford empezó a inspeccionar cómo era la criatura y tenía mucha semblanza con lo que sería un perro de la actualidad pero con pelaje azul y manchas verdosas por la cara.

Ford consiguió ser su amigo y decidió ponerle un nombre a su nuevo compañero de trabajo y de expediciones. Archi lo llamo.

Una vez Indiana y Archie salieron del templo, Indiana se dio cuenta de que había perdido su sombrero y volver a entrar sería muy arriesgado porque el templo estaba lleno de trampas. Ya había sido un logro para él haber evitado todas las zonas con trampas y acertijos del templo.

Archi al ver que Indiana estaba triste por haber perdido su sombrero decidió entrar y buscarlo por su nuevo amigo.

En este momento es cuando empieza la aventura de nuestro personaje principal, que tendrá que resolver una serie de mapas con enemigos/acertijos para poder llegar al final y volver con el sombrero de Indiana y continuar con más aventuras juntos.

## **FUNCIONAMIENTO Y USO**

El funcionamiento de nuestro juego se compone de un personaje principal con unas mecánicas en las que el jugador solo podrá moverse en 4 direcciones (izquierda,derecha,arriba,abajo). El movimiento será continuo, es decir, una vez Archi empiece a moverse no podrá parar hasta que colisione con otro elemento. Los elementos con los que puede colisionar para detener su movimiento pueden ser o bloques rojos o las paredes azules del templo.

Además, existirán enemigos por lo que Archi deberá de evitarlos sino de lo contrario se reiniciaría el nivel. La finalidad del mapa siempre es la misma encontrar el agujero para poder seguir avanzando por el templo hasta llegar al final de este. El agujero en algunos mapas podrá estar bloqueado por lo que tendrá que encontrar todas las palas para poder despejar el camino.

Otro de los elementos que pueden aparecer son cristales que son rompibles, es decir, una vez son tocados por algo son destruidos.

EL juego puede terminar de dos formas, la primera posibilidad es que Archi finalmente recoja el sombrero del nivel final consiguiendo salir del templo. Y la otra posibilidad es que consiga salir pero sin el sombrero, esto se debe a la dificultad y complejidad del último nivel. Se puede observar que dependiendo de si se pulsa ESC o se gana con sombrero o sin aparecer diferentes pantallas dependiendo del resultado.

En cuanto al uso podemos decir que se trata de un uso individual que está abierto a todos los públicos debido a que se muestra contenido apto para todos los tipos de públicos. Además, habrá niveles que sean más fáciles por lo que se le dará al jugador la experiencia necesaria para poder superar los niveles aunque algunos sean más complejos que otros.

#### **Teclas**

Las principales teclas que tiene LOOPED son:

#### **Teclas relacionadas con el menú**

Tecla **1**: Una vez se ha cargado el juego y aparece el menú podremos utilizar esta tecla para iniciar una partida.

Tecla **2**: Al igual que la tecla **1,** la tecla **2** y **3** aparecerán en el menú principal. La función de la tecla **2** será mostrar las instrucciones del juego, como por ejemplo que serie de teclas serán relevantes para el correcto funcionamiento del videojuego.

Tecla **3**: La tecla **3** se utiliza como función para mostrar los créditos en los cuáles se mostrarán los nombres de los integrantes que han desarrollado el juego.

# **Teclas para el funcionamiento y control del videojuego.**

Teclas **OPQA**: Para poder manejar a nuestro personaje principal Archi se utilizará la tecla **O** para su movimiento a la izquierda, la tecla **P** para la derecha, la tecla **Q** para ir hacia arriba, y por último la **A** para ir hacia abajo.

Tecla **R**: La tecla R se podrá utilizar en cualquier mapa y su función es para poder hacer *Retry* en un mapa por si nos hemos quedado atascados y no existe una forma de llegar hasta *"X"* elemento o lugar. Esta función siempre estará disponible para el usuario por si por otros motivos decidiese volverlo a intentar.

Tecla **ESC**: La tecla **Escape** se utilizará para que aparezca un menú donde se le preguntará al usuario si quiere o continuar con la aventura hasta que Archi encuentre el sombrero. O en su defecto quiere volver a la pantalla inicial del menú.

Tecla **Intro**: La tecla **Intro** se utilizará para poder regresar a las opciones del menú una vez eliges las opciones 1, 2 o 3 del menú principal. También sirve para salir de los menus de esc y final de juego.

Tecla **Y**: La tecla **Y** será la encargada de salir del menú de **ESC** y volver al menú inicial.

Tecla **N**: La tecla **N** será la otra encargada de mantener y volver al estado en el que se encontraba anteriormente en el nivel para así poder seguir con el videojuego.